## **PageSpeed Insights**

#### **Mobile**

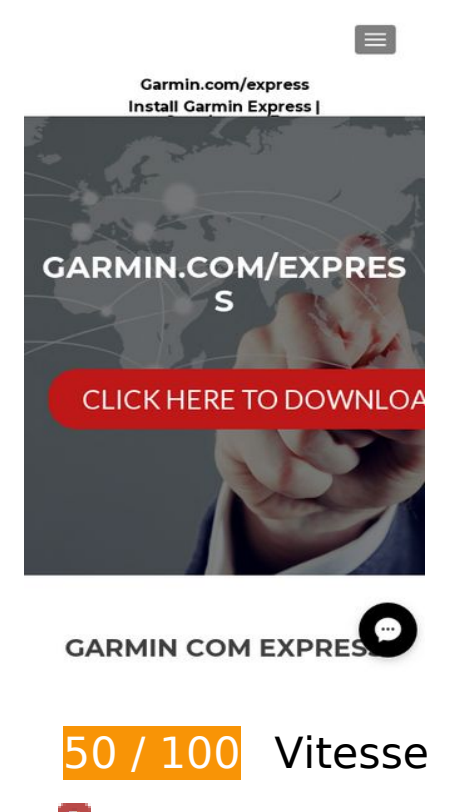

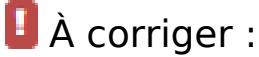

### **Éliminer les codes JavaScript et CSS qui bloquent l'affichage du contenu au-dessus de la ligne de flottaison**

Votre page contient 2 ressources de script et 6 ressources CSS qui bloquent l'affichage de votre page, et donc le retardent.

Aucune partie du contenu situé au-dessus de la ligne de flottaison sur votre page n'a pu être affichée avant que le chargement des ressources suivantes n'ait été terminé. Essayez de différer le chargement des ressources qui bloquent votre page, de les charger de manière asynchrone, ou d'intégrer les parties essentielles de ces ressources directement dans le code HTML.

[Supprimez les ressources JavaScript qui bloquent l'affichage](http://sitedesk.net/redirect.php?url=https%3A%2F%2Fdevelopers.google.com%2Fspeed%2Fdocs%2Finsights%2FBlockingJS) :

- http://garmincomexpress.org/wp-includes/js/jquery/jquery.js?ver=1.12.4
- http://garmincomexpress.org/wp-includes/js/jquery/jquery-migrate.min.js?ver=1.4.1

[Optimisez l'affichage des styles CSS](http://sitedesk.net/redirect.php?url=https%3A%2F%2Fdevelopers.google.com%2Fspeed%2Fdocs%2Finsights%2FOptimizeCSSDelivery) pour les URL suivantes :

#### **Mobile**

- http://fonts.googleapis.com/css?family=Lato%3A300%2C400%2C700%2C400italic%7CMonts errat%3A700%7CHomemade+Apple&ver=4.9.8
- http://fonts.googleapis.com/css?family=Open+Sans%3A400%2C300%2C300italic%2C400ital ic%2C600italic%2C600%2C700%2C700italic%2C800%2C800italic&ver=4.9.8
- http://garmincomexpress.org/wp-content/themes/zerif-pro/css/bootstrap.min.css?ver=4.9.8
- http://garmincomexpress.org/wp-content/themes/zerif-pro/assets/css/fontawesome.min.css?ver=v1
- http://garmincomexpress.org/wp-content/themes/zerif-pro/style.css?ver=v1
- http://garmincomexpress.org/wp-content/themes/zerif-pro/css/style-mobile.css?ver=v1

## **Optimiser les images**

En choisissant un format approprié pour vos images et en les compressant, vous pouvez libérer de nombreux octets de données.

[Optimisez les images suivantes](http://sitedesk.net/redirect.php?url=https%3A%2F%2Fdevelopers.google.com%2Fspeed%2Fdocs%2Finsights%2FOptimizeImages) afin de réduire leur taille de 715,5 Ko (réduction de 77 %).

- La compression de http://garmincomexpress.org/wp-content/uploads/2018/04/Garmin-Express.jpg pourrait libérer 622,2 Ko (réduction de 96 %).
- La compression de http://garmincomexpress.org/wp-content/uploads/2018/03/bg.jpg pourrait libérer 77,5 Ko (réduction de 31 %).
- La compression de http://garmincomexpress.org/wp-content/themes/zerifpro/images/focus.png pourrait libérer 14,9 Ko (réduction de 63 %).
- La compression de http://garmincomexpress.org/wp-content/themes/zerif-pro/images/menuicon.png pourrait libérer 857 o (réduction de 88 %).
- La compression de http://garmincomexpress.org/wp-content/themes/zerifpro/images/telephone65-blue.png pourrait libérer 139 o (réduction de 12 %).

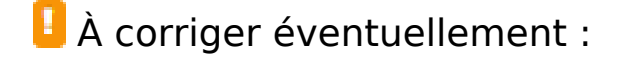

**Exploiter la mise en cache du navigateur**

Si vous définissez une date d'expiration ou une durée de validité maximale pour les ressources statiques dans les en-têtes HTTP, vous indiquez au navigateur d'aller chercher les ressources déjà téléchargées sur le disque local plutôt que sur le réseau.

[Exploitez la mise en cache du navigateur](http://sitedesk.net/redirect.php?url=https%3A%2F%2Fdevelopers.google.com%2Fspeed%2Fdocs%2Finsights%2FLeverageBrowserCaching) pour les ressources suivantes pouvant être mises en cache :

- http://garmincomexpress.org/wp-content/themes/zerif-pro/images/envelope4-green.png (délai d'expiration non spécifié)
- http://garmincomexpress.org/wp-content/themes/zerif-pro/images/focus.png (délai d'expiration non spécifié)
- http://garmincomexpress.org/wp-content/themes/zerif-pro/images/map25-redish.png (délai d'expiration non spécifié)
- http://garmincomexpress.org/wp-content/themes/zerif-pro/images/menu-icon.png (délai d'expiration non spécifié)
- http://garmincomexpress.org/wp-content/themes/zerif-pro/images/telephone65-blue.png (délai d'expiration non spécifié)
- http://garmincomexpress.org/wp-content/uploads/2018/03/bg.jpg (délai d'expiration non spécifié)
- http://garmincomexpress.org/wp-content/uploads/2018/04/Garmin-Express.jpg (délai d'expiration non spécifié)
- http://garmincomexpress.org/wp-content/uploads/2018/04/garmin-com-express.png (délai d'expiration non spécifié)
- http://garmincomexpress.org/wp-content/uploads/2018/04/www-garmin-com-express.jpeg (délai d'expiration non spécifié)
- https://accounts.livechatinc.com/licence/9024220 (délai d'expiration non spécifié)
- https://secure.livechatinc.com/licence/9024220/v2/get\_static\_config.0.458.7.7.577.13.13.8.9  $.6.6.6.67$ .js?&jsonp= lc data static config (8,3 minutes)
- https://secure.livechatinc.com/licence/9024220/v2/localization.en.0.043117e7a56a2e3ea008 a802da2a0076.js (10 minutes)
- https://cdn.livechatinc.com/tracking.js (8 heures)

### **Réduire le temps de réponse du serveur**

Lors de notre test, votre serveur a répondu en 0,45 seconde.

De nombreux facteurs peuvent accroître le délai de réponse d'un serveur. [Veuillez consulter nos](http://sitedesk.net/redirect.php?url=https%3A%2F%2Fdevelopers.google.com%2Fspeed%2Fdocs%2Finsights%2FServer) [recommandations](http://sitedesk.net/redirect.php?url=https%3A%2F%2Fdevelopers.google.com%2Fspeed%2Fdocs%2Finsights%2FServer) pour découvrir comment contrôler et mesurer les opérations qui prennent le plus de temps.

## **Réduire la taille des ressources CSS**

En compressant votre code CSS, vous pouvez libérer de nombreux octets de données et réduire les délais de téléchargement et d'analyse.

[Réduisez la taille des ressources CSS](http://sitedesk.net/redirect.php?url=https%3A%2F%2Fdevelopers.google.com%2Fspeed%2Fdocs%2Finsights%2FMinifyResources) suivantes afin de gagner 4,9 Ko (réduction de 20 %).

Une réduction de la taille de http://garmincomexpress.org/wp-content/themes/zerifpro/style.css?ver=v1 pourrait libérer 4,9 Ko (réduction de 20 %) après compression.

## **Réduire la taille des ressources JavaScript**

En compressant votre code JavaScript, vous pouvez libérer de nombreux octets de données et réduire les délais de téléchargement, d'analyse et d'exécution.

[Réduisez la taille des ressources JavaScript](http://sitedesk.net/redirect.php?url=https%3A%2F%2Fdevelopers.google.com%2Fspeed%2Fdocs%2Finsights%2FMinifyResources) suivantes afin de gagner 1,8 Ko (réduction de 28 %).

Une réduction de la taille de http://garmincomexpress.org/wp-content/themes/zerifpro/js/zerif.js?ver=20120206 pourrait libérer 1,8 Ko (réduction de 28 %) après compression.

# **4 règles approuvées**

**Éviter les redirections sur la page de destination**

Votre page ne contient pas de redirection. En savoir plus sur la [suppression des redirections sur la](http://sitedesk.net/redirect.php?url=https%3A%2F%2Fdevelopers.google.com%2Fspeed%2Fdocs%2Finsights%2FAvoidRedirects) [page de destination.](http://sitedesk.net/redirect.php?url=https%3A%2F%2Fdevelopers.google.com%2Fspeed%2Fdocs%2Finsights%2FAvoidRedirects)

## **Autoriser la compression**

Vous avez activé la compression. En savoir plus sur l'[activation de la compression](http://sitedesk.net/redirect.php?url=https%3A%2F%2Fdevelopers.google.com%2Fspeed%2Fdocs%2Finsights%2FEnableCompression).

## **Réduire la taille des ressources HTML**

Vous avez réduit la taille de vos ressources HTML. En savoir plus sur la [réduction de la taille des](http://sitedesk.net/redirect.php?url=https%3A%2F%2Fdevelopers.google.com%2Fspeed%2Fdocs%2Finsights%2FMinifyResources) [ressources HTML.](http://sitedesk.net/redirect.php?url=https%3A%2F%2Fdevelopers.google.com%2Fspeed%2Fdocs%2Finsights%2FMinifyResources)

## **Afficher en priorité le contenu visible**

Le contenu situé au-dessus de la ligne de flottaison doit s'afficher en priorité. En savoir plus sur l'[affichage du contenu prioritaire.](http://sitedesk.net/redirect.php?url=https%3A%2F%2Fdevelopers.google.com%2Fspeed%2Fdocs%2Finsights%2FPrioritizeVisibleContent)

# **98 / 100** Expérience utilisateur

 **À corriger éventuellement :** 

## **Dimensionner les éléments tactiles de manière appropriée**

Il est possible que certains des liens et des boutons présents sur votre page soient trop petits pour qu'un utilisateur puisse appuyer dessus sur un écran tactile. [Augmentez la taille de ces éléments](http://sitedesk.net/redirect.php?url=https%3A%2F%2Fdevelopers.google.com%2Fspeed%2Fdocs%2Finsights%2FSizeTapTargetsAppropriately) [tactiles](http://sitedesk.net/redirect.php?url=https%3A%2F%2Fdevelopers.google.com%2Fspeed%2Fdocs%2Finsights%2FSizeTapTargetsAppropriately) afin de proposer une meilleure expérience utilisateur.

Les éléments tactiles suivants sont proches d'autres éléments tactiles et il peut être nécessaire de les espacer davantage.

L'élément tactile <a href="http://garminc…garmin-update/">Garmin Update</a>, ainsi que 4 autres sont trop proches d'autres éléments tactiles.

 **4 règles approuvées** 

## **Mobile**

## **Éviter les plug-ins**

Il semble que votre page n'utilise pas de plug-ins qui pourraient empêcher des plates-formes d'exploiter son contenu. [Pourquoi faut-il éviter les plug-ins ?](http://sitedesk.net/redirect.php?url=https%3A%2F%2Fdevelopers.google.com%2Fspeed%2Fdocs%2Finsights%2FAvoidPlugins)

## **Configurer la fenêtre d'affichage**

Votre page spécifie une fenêtre d'affichage qui correspond aux différentes dimensions des appareils, ce qui lui permet de s'afficher correctement sur tous les appareils. En savoir plus sur la [configuration des fenêtres d'affichage](http://sitedesk.net/redirect.php?url=https%3A%2F%2Fdevelopers.google.com%2Fspeed%2Fdocs%2Finsights%2FConfigureViewport).

### **Adapter la taille du contenu à la fenêtre d'affichage**

Le contenu de votre page s'affiche correctement dans la fenêtre d'affichage. En savoir plus sur l'[adaptation du contenu à la taille de la fenêtre d'affichage](http://sitedesk.net/redirect.php?url=https%3A%2F%2Fdevelopers.google.com%2Fspeed%2Fdocs%2Finsights%2FSizeContentToViewport).

**Utiliser des tailles de police lisibles**

Le texte de votre page est lisible. En savoir plus sur l'[utilisation de tailles de police lisibles.](http://sitedesk.net/redirect.php?url=https%3A%2F%2Fdevelopers.google.com%2Fspeed%2Fdocs%2Finsights%2FUseLegibleFontSizes)

#### **Ordinateur**

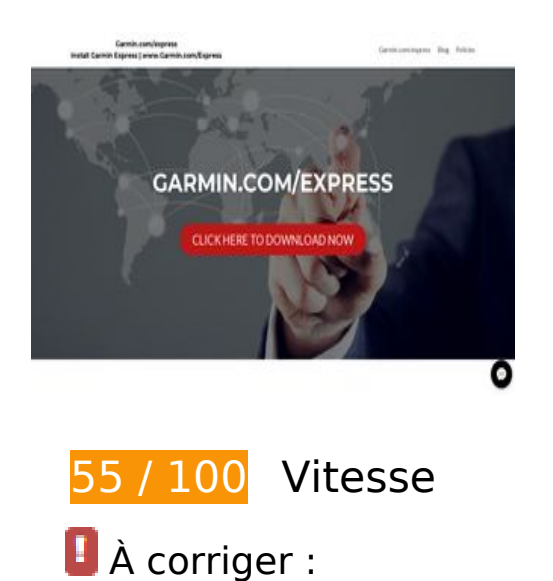

## **Optimiser les images**

En choisissant un format approprié pour vos images et en les compressant, vous pouvez libérer de nombreux octets de données.

[Optimisez les images suivantes](http://sitedesk.net/redirect.php?url=https%3A%2F%2Fdevelopers.google.com%2Fspeed%2Fdocs%2Finsights%2FOptimizeImages) afin de réduire leur taille de 714,7 Ko (réduction de 77 %).

- La compression de http://garmincomexpress.org/wp-content/uploads/2018/04/Garmin-Express.jpg pourrait libérer 622,2 Ko (réduction de 96 %).
- La compression de http://garmincomexpress.org/wp-content/uploads/2018/03/bg.jpg pourrait libérer 77,5 Ko (réduction de 31 %).
- La compression de http://garmincomexpress.org/wp-content/themes/zerifpro/images/focus.png pourrait libérer 14,9 Ko (réduction de 63 %).
- La compression de http://garmincomexpress.org/wp-content/themes/zerifpro/images/telephone65-blue.png pourrait libérer 139 o (réduction de 12 %).

# **À corriger éventuellement :**

### **Exploiter la mise en cache du navigateur**

Si vous définissez une date d'expiration ou une durée de validité maximale pour les ressources statiques dans les en-têtes HTTP, vous indiquez au navigateur d'aller chercher les ressources déjà téléchargées sur le disque local plutôt que sur le réseau.

[Exploitez la mise en cache du navigateur](http://sitedesk.net/redirect.php?url=https%3A%2F%2Fdevelopers.google.com%2Fspeed%2Fdocs%2Finsights%2FLeverageBrowserCaching) pour les ressources suivantes pouvant être mises en cache :

- http://garmincomexpress.org/wp-content/themes/zerif-pro/images/envelope4-green.png (délai d'expiration non spécifié)
- http://garmincomexpress.org/wp-content/themes/zerif-pro/images/focus.png (délai d'expiration non spécifié)
- http://garmincomexpress.org/wp-content/themes/zerif-pro/images/map25-redish.png (délai d'expiration non spécifié)
- http://garmincomexpress.org/wp-content/themes/zerif-pro/images/telephone65-blue.png (délai d'expiration non spécifié)
- http://garmincomexpress.org/wp-content/uploads/2018/03/bg.jpg (délai d'expiration non spécifié)
- http://garmincomexpress.org/wp-content/uploads/2018/04/Garmin-Express.jpg (délai d'expiration non spécifié)
- http://garmincomexpress.org/wp-content/uploads/2018/04/garmin-com-express.png (délai d'expiration non spécifié)
- http://garmincomexpress.org/wp-content/uploads/2018/04/www-garmin-com-express.jpeg (délai d'expiration non spécifié)
- https://accounts.livechatinc.com/licence/9024220 (délai d'expiration non spécifié)
- https://secure.livechatinc.com/licence/9024220/v2/get\_static\_config.0.458.7.7.577.13.13.8.9 .6.6.6.67.js?&jsonp=\_\_lc\_data\_static\_config (9,8 minutes)
- https://secure.livechatinc.com/licence/9024220/v2/localization.en.0.043117e7a56a2e3ea008 a802da2a0076.js (9,9 minutes)
- https://cdn.livechatinc.com/tracking.js (8 heures)

## **Réduire le temps de réponse du serveur**

Lors de notre test, votre serveur a répondu en 0,47 seconde.

De nombreux facteurs peuvent accroître le délai de réponse d'un serveur. [Veuillez consulter nos](http://sitedesk.net/redirect.php?url=https%3A%2F%2Fdevelopers.google.com%2Fspeed%2Fdocs%2Finsights%2FServer) [recommandations](http://sitedesk.net/redirect.php?url=https%3A%2F%2Fdevelopers.google.com%2Fspeed%2Fdocs%2Finsights%2FServer) pour découvrir comment contrôler et mesurer les opérations qui prennent le plus de temps.

### **Réduire la taille des ressources CSS**

En compressant votre code CSS, vous pouvez libérer de nombreux octets de données et réduire les délais de téléchargement et d'analyse.

[Réduisez la taille des ressources CSS](http://sitedesk.net/redirect.php?url=https%3A%2F%2Fdevelopers.google.com%2Fspeed%2Fdocs%2Finsights%2FMinifyResources) suivantes afin de gagner 4,9 Ko (réduction de 20 %).

Une réduction de la taille de http://garmincomexpress.org/wp-content/themes/zerifpro/style.css?ver=v1 pourrait libérer 4,9 Ko (réduction de 20 %) après compression.

#### **Ordinateur**

## **Réduire la taille des ressources JavaScript**

En compressant votre code JavaScript, vous pouvez libérer de nombreux octets de données et réduire les délais de téléchargement, d'analyse et d'exécution.

[Réduisez la taille des ressources JavaScript](http://sitedesk.net/redirect.php?url=https%3A%2F%2Fdevelopers.google.com%2Fspeed%2Fdocs%2Finsights%2FMinifyResources) suivantes afin de gagner 2,9 Ko (réduction de 25 %).

- Une réduction de la taille de http://garmincomexpress.org/wp-content/themes/zerifpro/js/zerif.js?ver=20120206 pourrait libérer 1,8 Ko (réduction de 28 %) après compression.
- Une réduction de la taille de http://garmincomexpress.org/wp-content/themes/zerifpro/js/parallax.js?ver=v1 pourrait libérer 800 o (réduction de 22 %) après compression.
- Une réduction de la taille de http://garmincomexpress.org/wp-content/themes/zerifpro/js/scrollReveal.min.js?ver=20120206 pourrait libérer 323 o (réduction de 22 %) après compression.

### **Éliminer les codes JavaScript et CSS qui bloquent l'affichage du contenu au-dessus de la ligne de flottaison**

Votre page contient 2 ressources de script et 5 ressources CSS qui bloquent l'affichage de votre page, et donc le retardent.

Aucune partie du contenu situé au-dessus de la ligne de flottaison sur votre page n'a pu être affichée avant que le chargement des ressources suivantes n'ait été terminé. Essayez de différer le chargement des ressources qui bloquent votre page, de les charger de manière asynchrone, ou d'intégrer les parties essentielles de ces ressources directement dans le code HTML.

[Supprimez les ressources JavaScript qui bloquent l'affichage](http://sitedesk.net/redirect.php?url=https%3A%2F%2Fdevelopers.google.com%2Fspeed%2Fdocs%2Finsights%2FBlockingJS) :

- http://garmincomexpress.org/wp-includes/js/jquery/jquery.js?ver=1.12.4
- http://garmincomexpress.org/wp-includes/js/jquery/jquery-migrate.min.js?ver=1.4.1

[Optimisez l'affichage des styles CSS](http://sitedesk.net/redirect.php?url=https%3A%2F%2Fdevelopers.google.com%2Fspeed%2Fdocs%2Finsights%2FOptimizeCSSDelivery) pour les URL suivantes :

http://fonts.googleapis.com/css?family=Lato%3A300%2C400%2C700%2C400italic%7CMonts

#### **Ordinateur**

errat%3A700%7CHomemade+Apple&ver=4.9.8

- http://fonts.googleapis.com/css?family=Open+Sans%3A400%2C300%2C300italic%2C400ital ic%2C600italic%2C600%2C700%2C700italic%2C800%2C800italic&ver=4.9.8
- http://garmincomexpress.org/wp-content/themes/zerif-pro/css/bootstrap.min.css?ver=4.9.8
- http://garmincomexpress.org/wp-content/themes/zerif-pro/assets/css/fontawesome.min.css?ver=v1
- http://garmincomexpress.org/wp-content/themes/zerif-pro/style.css?ver=v1

# **4 règles approuvées**

### **Éviter les redirections sur la page de destination**

Votre page ne contient pas de redirection. En savoir plus sur la [suppression des redirections sur la](http://sitedesk.net/redirect.php?url=https%3A%2F%2Fdevelopers.google.com%2Fspeed%2Fdocs%2Finsights%2FAvoidRedirects) [page de destination.](http://sitedesk.net/redirect.php?url=https%3A%2F%2Fdevelopers.google.com%2Fspeed%2Fdocs%2Finsights%2FAvoidRedirects)

### **Autoriser la compression**

Vous avez activé la compression. En savoir plus sur l'[activation de la compression](http://sitedesk.net/redirect.php?url=https%3A%2F%2Fdevelopers.google.com%2Fspeed%2Fdocs%2Finsights%2FEnableCompression).

#### **Réduire la taille des ressources HTML**

Vous avez réduit la taille de vos ressources HTML. En savoir plus sur la [réduction de la taille des](http://sitedesk.net/redirect.php?url=https%3A%2F%2Fdevelopers.google.com%2Fspeed%2Fdocs%2Finsights%2FMinifyResources) [ressources HTML.](http://sitedesk.net/redirect.php?url=https%3A%2F%2Fdevelopers.google.com%2Fspeed%2Fdocs%2Finsights%2FMinifyResources)

#### **Afficher en priorité le contenu visible**

Le contenu situé au-dessus de la ligne de flottaison doit s'afficher en priorité. En savoir plus sur l'[affichage du contenu prioritaire.](http://sitedesk.net/redirect.php?url=https%3A%2F%2Fdevelopers.google.com%2Fspeed%2Fdocs%2Finsights%2FPrioritizeVisibleContent)